# **CREATE AN ACCOUNT AND SIGN IN**

Utilize this document to create an account and sign into *Gale In Context: For Educators*. You can access your resource using this link:

#### **ACCESS THE PLATFORM:**

Select *Gale In Context: For Educators*  to be taken to the resource sign in page.

Your instance will have a specific authentication created, some examples are passwords, LMS integration, and IP authentication.

If you're not sure how to authenticate onto the platform contact the individual maintaining *Gale In Context: For Educators*.

#### **CREATE YOUR ACCOUNT AND SIGN IN:**

Once you have signed into the platform you will need to create and sign into your own account.

To create an account select the **Log In / Create Account Button.** 

You will be prompted to sign in with a Microsoft or Google account. Best practice is to use your school account.

You will be automatically linked to the Microsoft or Google account you are logged into on your browser.

### **EXPLORE:**

You will know you are signed in because the **Search Bar**, **Curriculum Standards**, **Subjects**, **Lesson Plans**, **My Class Resources**, and **Recently Used Folders** will all be available.

If you can't see the tools, you haven't signed in yet. Select the **Log In / Create Account Button**.

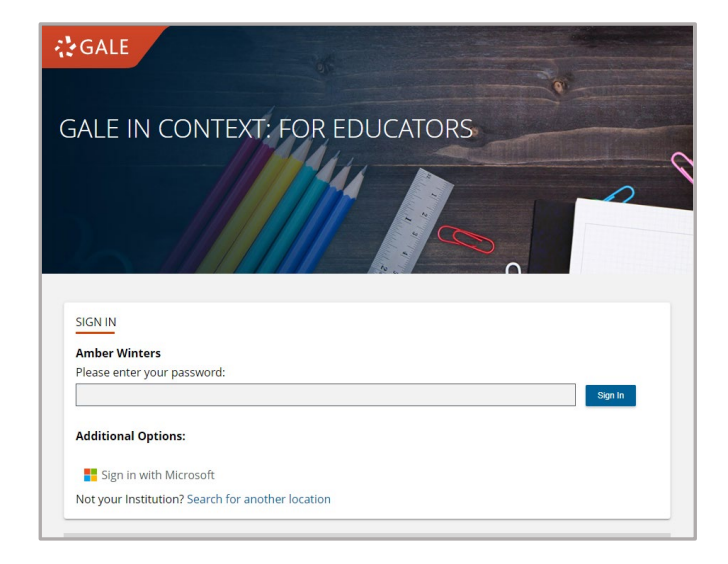

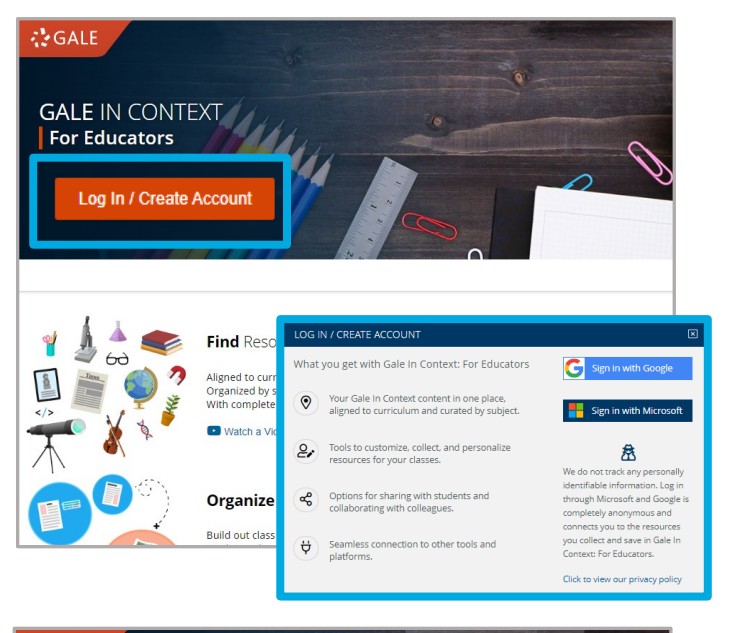

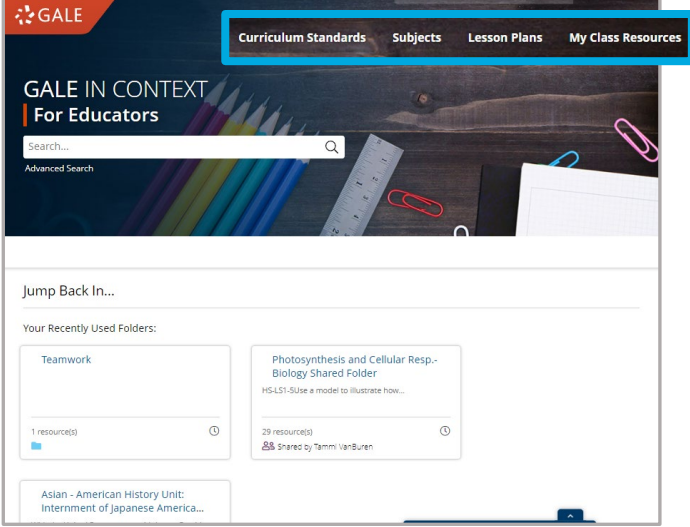

## Gale, here for **everyone.**